## **12.5 PREČICE**

Reč je o delu prozora brauzera u kojem se prikazuje spisak prečica do zapisa koje u pretraživaču možemo izabrati bez prethodnog pretraživanja.

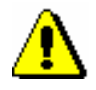

Upozorenje:

*Prečice se pohranjuju i ispisuju za svakog korisnika ponaosob.*

## **12.5.1 Dodavanje zapisa u prečice**

Zapis možemo dodati u prečice.

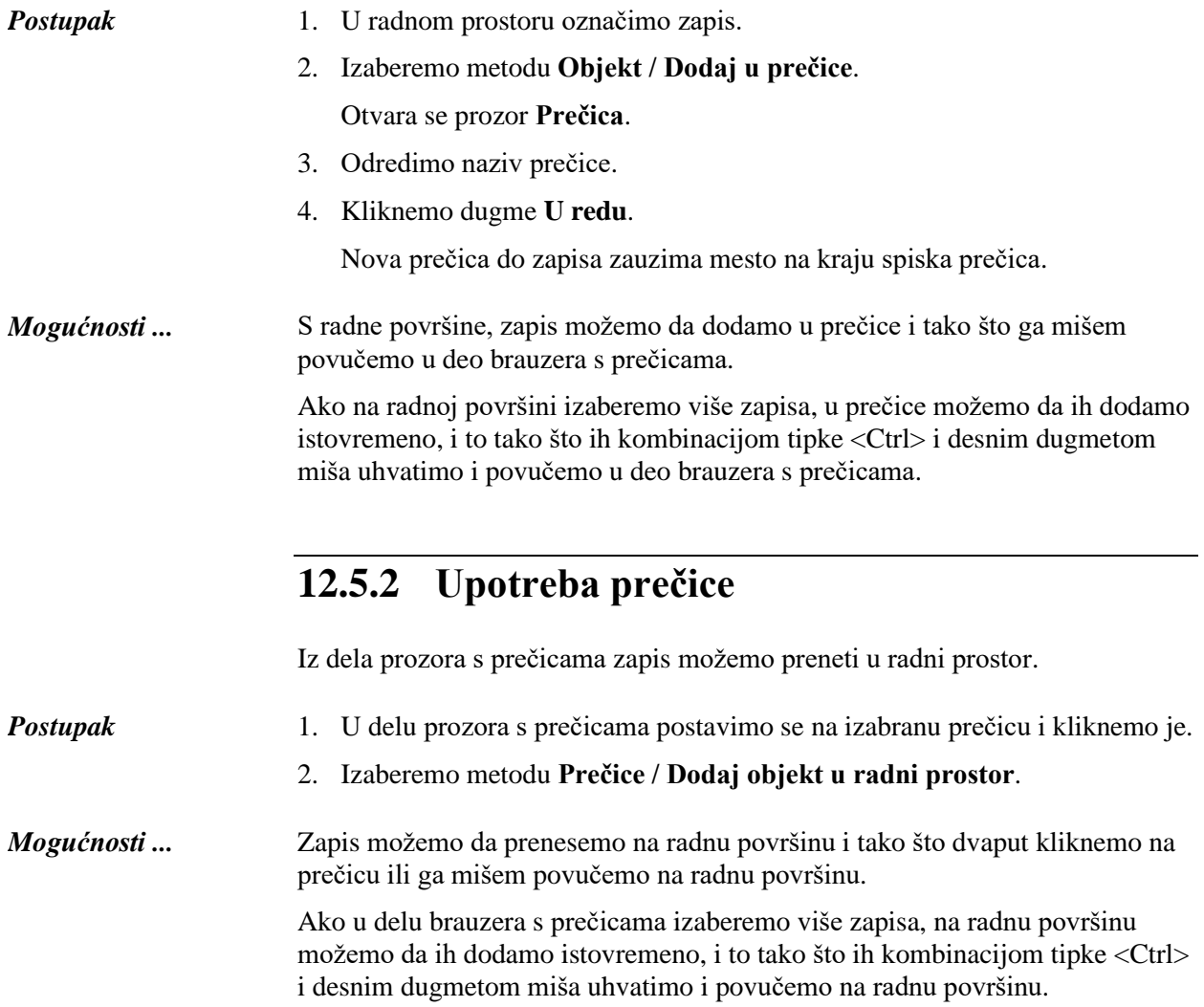

 $\overline{\phantom{a}}$ 

Postupak preimenovanja i brisanja prečice te pregledanja karakteristika zapisa u prečicama opisan je u priručniku *Osnovna uputstva COBISS3*.